JAVNI SEKTOR – Povišanje za 1 plačni razred ter posodobitev podatkov o minimalnem in maksimalnem plačnem razredu na delovnih mestih za javni sektor s 01.04.2023 **V tem prispevku**

Zadnja sprememba 12/05/2023 12:27 pm CEST | Objavljeno 26/04/2023

Glede na objavo v Uradnem listu RS, št. 165/22 in št. 11/23 je Ministrstvo za javno upravo objavilo nov Katalog funkcij, delovnih mest in nazivov.

**OPOZORILO - Vsi zavodi, ki jih veže Kolektivna pogodba za vzgojo in izobraževanje!**

**Pred to izvedbo posodobitve min in max plačnega razreda na delovnih mestih, je nujno, da ste izvedli posodobitve in prešifriranje delovnih mest po navodilu, ki je veljalo pri obračunu plače za mesec marec 2023. Navodilo lahko najdete na povezavi [Prešifriranje](https://help.icenter.si/help/presifriranje-uvoz-novih-ter-posodobitev-obstojecih-delovnih-mest-v-js-kpviz-1#postopek-izvedbe-s-pripomo%25C4%258Dkom) delovnih mest.**

**OPOZORILO za vse javne zavode - pred uporabo pripomočka preverite, da uporablja ta pripomoček samo ena oseba, da ne bi prišlo do podvojitve povečanja.**

V šifrantu zaposlenih smo pripravili pripomoček za povišanje 1 plačnega razreda. **Obvezno morate imeti nameščeno verzijo 2023.05.004 ali novejšo.**

**Pred izvedbo povišanja plačnih razredov svetujemo, da naredite arhiv baze Plač in Kadrovske evidence.**

## **OLAP analiza obračunskih vrstic**

Preden boste izvedli povišanje plačnih razredov vam svetujemo, da si naredite OLAP analizo po zaposlenih, delovnih mestih in plačnih razredih. Tako boste lahko po povišanju plačnih razredov primerjali pravilnost podatkov. To naredite z OLAP analizo obračunskih vrstic za obračun plače meseca marca 2023.

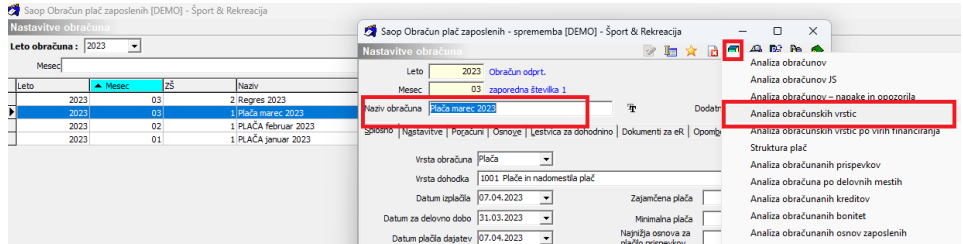

OLAP analizo si uredite kot je prikazano na spodnji sliki.

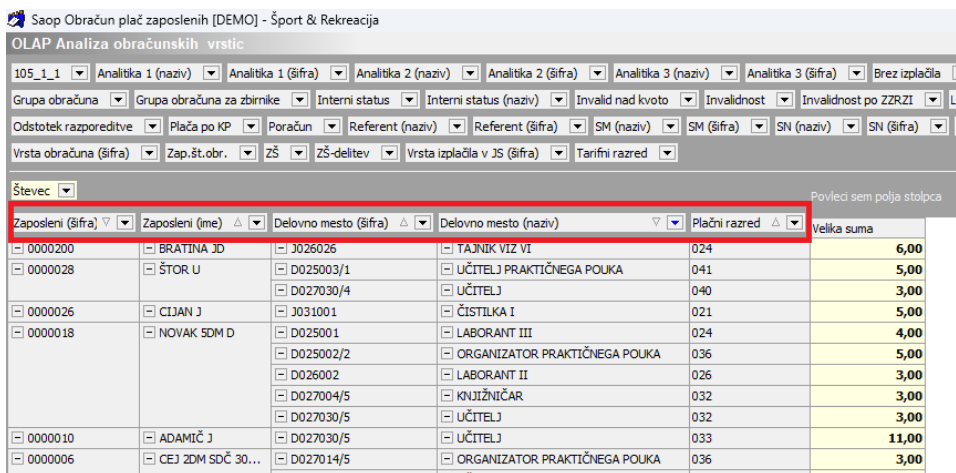

(Podatki na sliki so vzorčni zgolj za prikaz analize)

# **Izvedba povišanja plačnih razredov**

Povišanje plačnih razredov lahko opravite preko šifranta zaposlenih v modulu Kadrovska evidenca ali v modulu Plače. Pazite, da povišanje naredite **samo v enem modulu**!

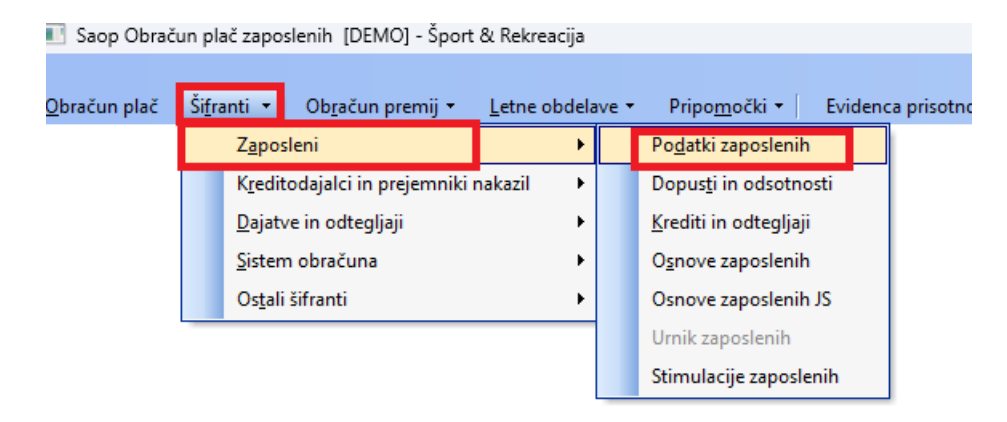

V Šifranti – Zaposleni – Podatki zaposlenih

Kliknete na Pripomočki...

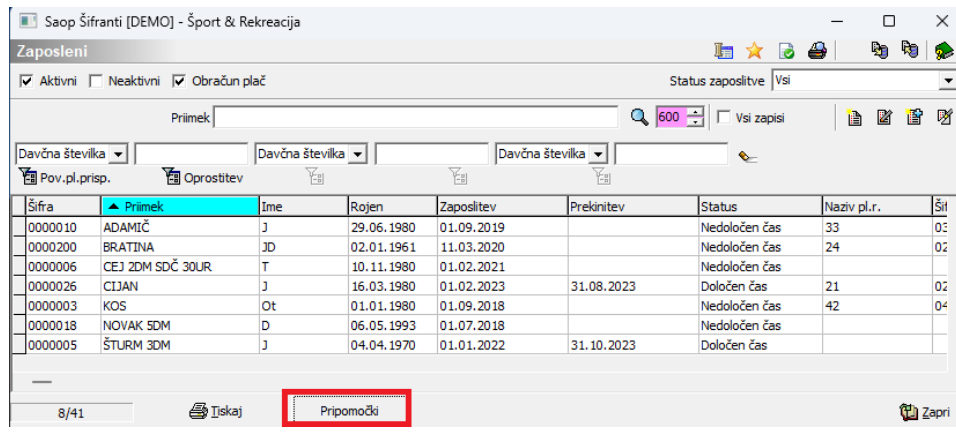

ter izberete ikono JS – povišanje za 1 plačni razred (01.04.2023)

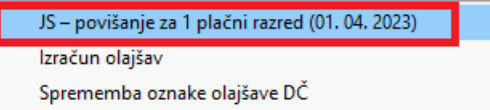

Program bo izpisal opozorilo, da se zaposlenim poviša plačni razred za +1. Če želite nadaljevati pritisnite ikono Da.

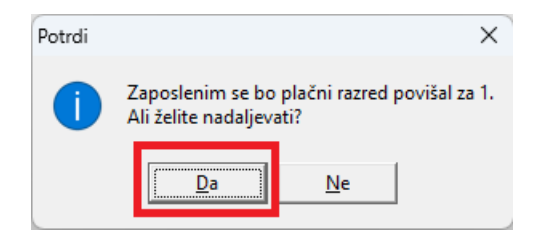

Ko boste izvedli povišanje, bo pripomoček postal neaktiven in sivo obarvan.

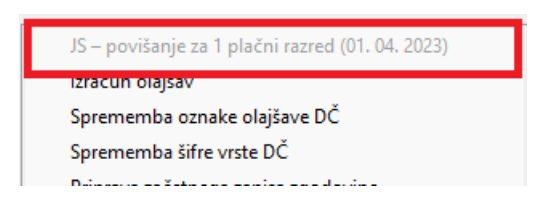

Na zaposlenih preverite ali so se povišale vrednosti Šifre plačnega razreda za 1 razred.

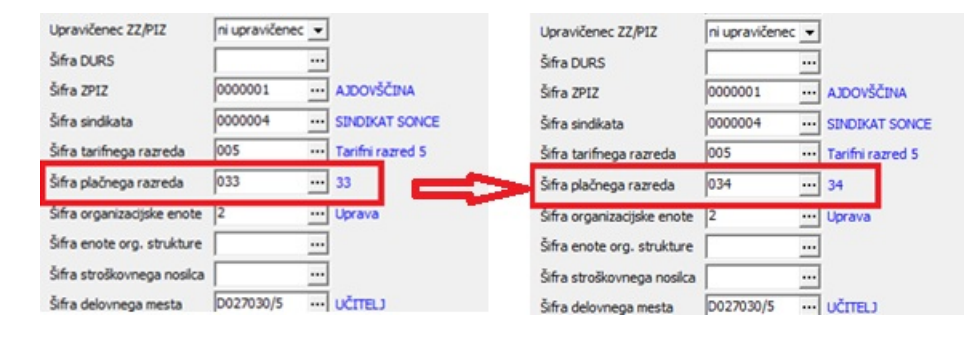

# **Ročni vnos plačnega razreda 066**

Po končanem povečanju plačnih razredov je potrebno v šifrantu plačnih razredov vnesi še nov plačni razred 066 z vrednostjo 5.889,96 EUR.

To storite v Šifranti – Ostali šifranti – Plačni razredi

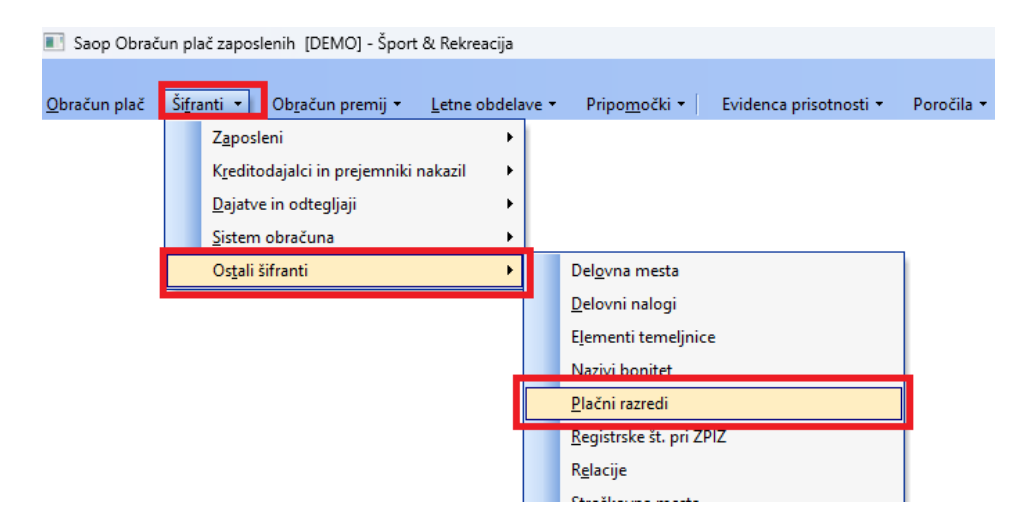

Vnesete nov zapis in vpišete ustrezne podatke ter potrdite.

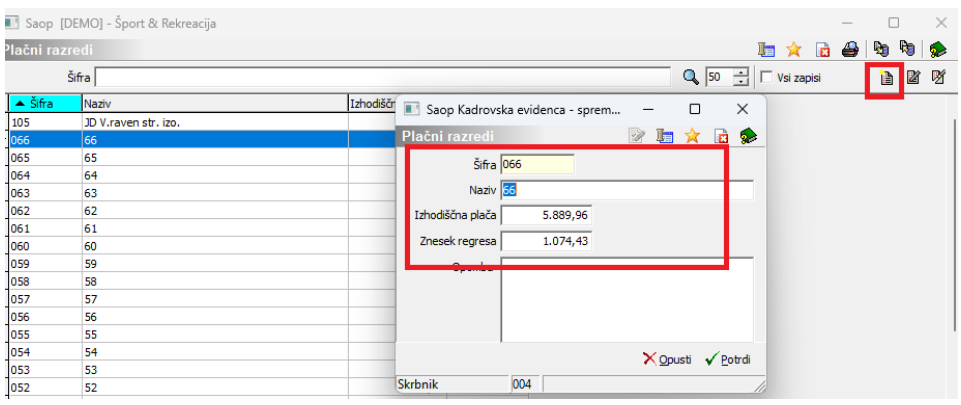

### **Posodobitev podatkov o minimalnem in maksimalnem plačnem razredu na delovnih mestih za javni sektor s 01.04.2023**

V šifrantu delovnih mest smo pripravili pripomoček za posodobitev obstoječih delovnih mest z novimi izhodiščnimi plačnimi razredi veljavnimi od 01.04.2023 (minimalni in maksimalni plačni razred delovnega mesta). S tem pripomočkom bo izvedeno ažuriranje podatkov o minimalnem in maksimalnem plačnem razredu na vseh delovnih mestih.

Posodobitev izvedete v šifrantu Delovnih mest preko modula Plač ali

modula Kadrovske evidence.

Posodobitev preko modula Plač:

Izberete Šifranti…Ostali šifranti…Delovna mesta.

Saop Obračun plač zaposlenih [DEMO] - Javni zavod Sidro

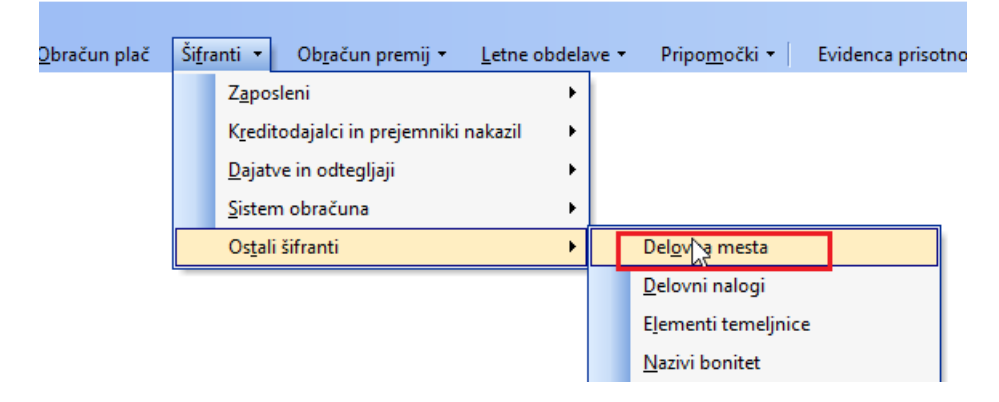

Kliknete na ikono za Uvoz podatkov  $\mathbb{Q}_1$  ter izberete Posodobitev delovnih mest z dne 01.04.2023.

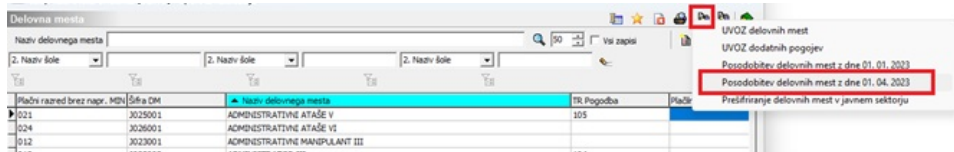

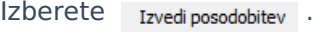

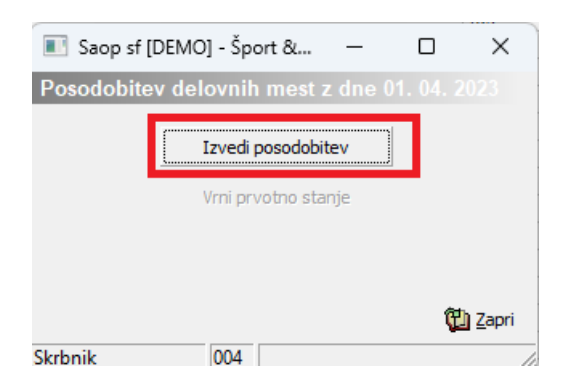

Izpiše se obvestilo:

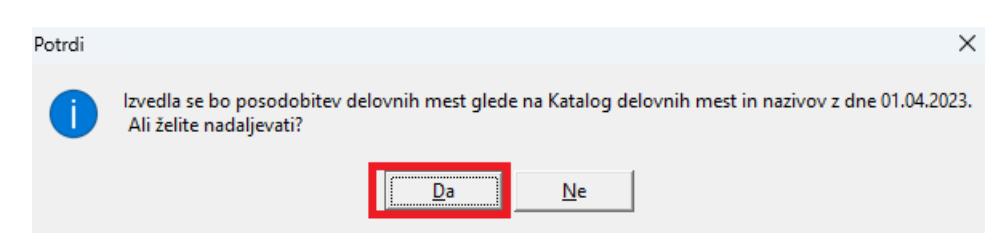

Kliknete Da. Program izvede posodobitev plačnih razredov in javi naslednjo informacijo.

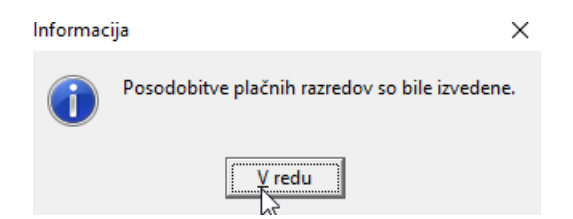

Kliknete V redu. Posodobitev je s tem zaključena.

#### **Kaj se s tem spremeni na delovnih mestih?**

Na vseh delovnih mestih so se posodobili podatki minimalnega in maksimalnega plačnega razreda na zavihku Podatki za JS. Ostali podatki, vneseni na delovnem mestu (npr. na zavihku Pogoji in Opis) se ne spreminjajo.

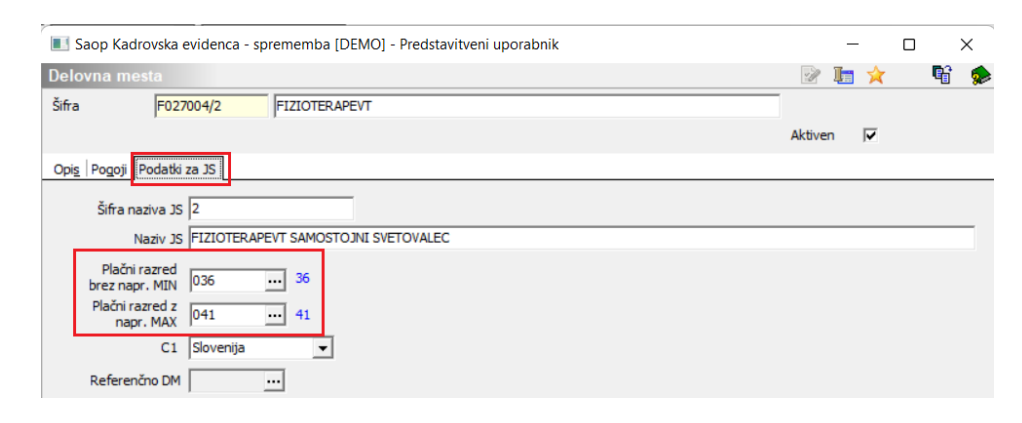

## **Funkcija Vrni prvotno stanje**

V pripomočku imate poleg funkcije Izvedi posodobitev tudi možnost izbire Vrni prvotno stanje.

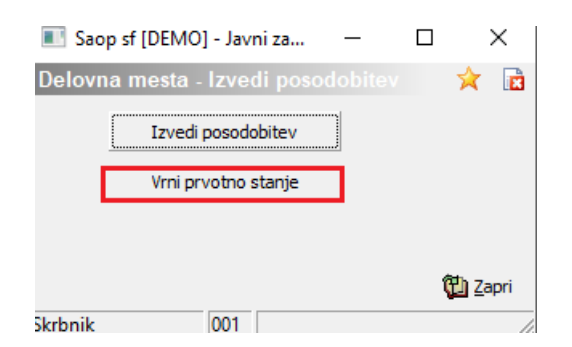

S to funkcijo lahko podatke o izhodiščnih plačnih razredih vrnete v stanje pred izvedbo posodobitve. Uporabo te funkcije priporočamo samo v izrednih primerih.